MENU SYSTEMOWE v 2.23

# Spis treści:

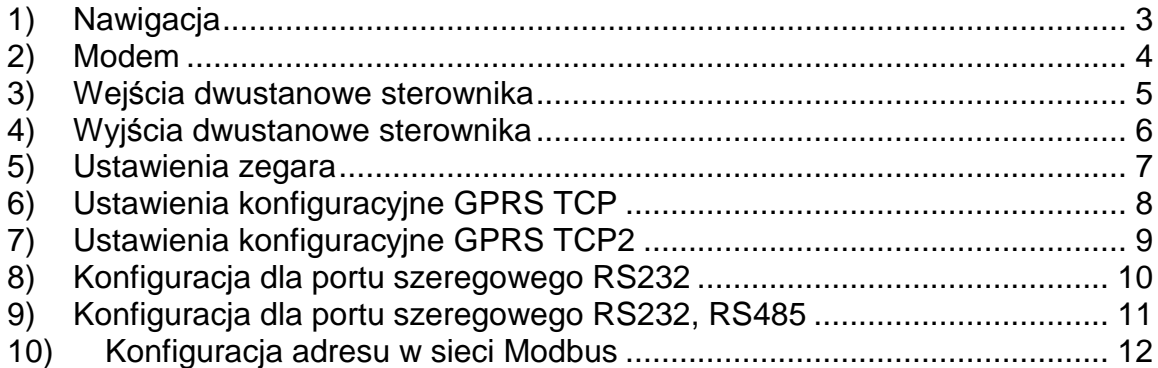

#### **1) Nawigacja**

Aby znaleźć się w menu systemowym na ekranie podstawowym (rysunek poniżej) aplikacji należy przez 3 sek. przytrzymać klawisz <sup>(ok)</sup> i <sup>[ssc</sup>] razem

$$
\begin{array}{cc} C & 1-A & 2-R & 3-R \\ I = & 10.0 & WYL & WYL \end{array}
$$

Do zmiany ekranu służą klawisze strzałek.

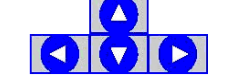

Do zmiany pozycji głównego menu służy klawisz (s).

W celu edycji danych w menu należy wybrać pożądany parametr używając strzałek  $\Box$  Dany parametr jest wybrany, jeżeli jego wartość miga. Aby zmienić wartość wybranej danej należy użyć strzałek  $\boxed{\bullet}$ .

Klawiszem  $\left[\frac{f\text{ ssc}}{g}\right]$  rezygnujemy ze zmian i wychodzimy z trybu edycji wracając do przeglądania menu.

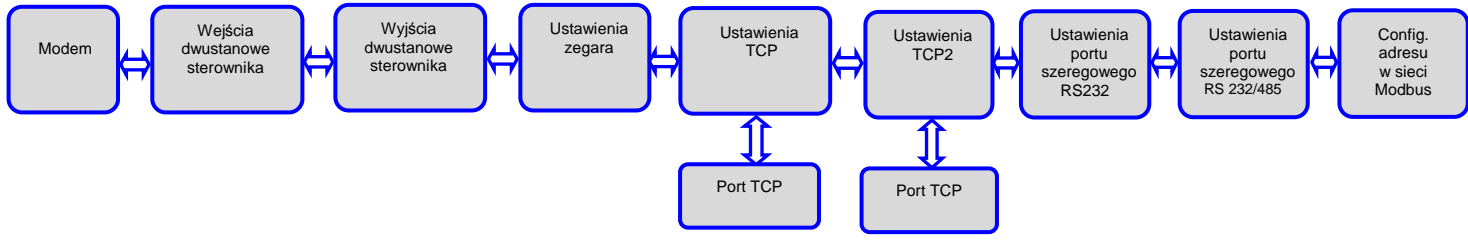

Główne poziomy menu konfiguracyjnego

#### **2) Modem**

Opcja ta informuje nas w jakim stanie znajduje się modem, informacja ta znajduje się w drugim wierszu po lewej stronie (1). W tym samym wierszu po stronie prawej znajduje się sterowanie modemem (2) oraz podłączanie zasilania modemu (3).

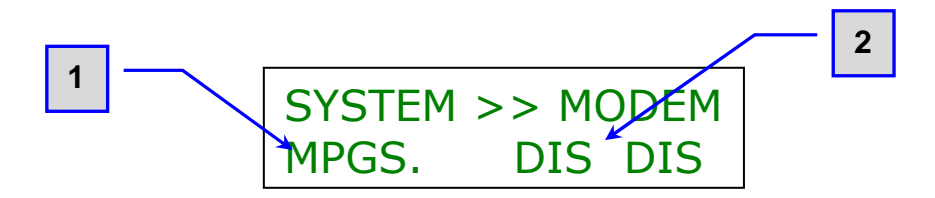

Komunikaty w stanie modemu (1)

Każda litera oznacza podłączenie do danego systemu/stopnia połączenia.

- M sterownik połączył się z modemem
	- P Modem potwierdza poprawność wprowadzonego pinu
	- G Modem podłączył się do sieci GSM
	- S Sterownik podłączył się do serwera GPRS

Sterowanie modemem (2):

- o "CON" oznacza połączenie do GPRS,
- o "DIS" oznacza rozłączenie z GPRS,

#### **3) Wej***ś***cia dwustanowe sterownika**

Sterownik posiada szesnaście wejść, stany tych wejść wyświetlane są w drugim wierszu po lewej stronie i przybierają postać 1 lub 0, co odpowiada odpowiednio stanowi wysokiemu i niskiemu.

> SYSTEM>>INPUTS1 0000000011111111

Możliwe są następujące informacje w oknie wejść sterownika: "0000000011111111" – stany na poszczególnych wejściach (wejścia od DIN0 do DIN7 mające stan "0" niski, zaś wejścia od DIN8 do DIN15 mają stan "1" wysoki.

#### **4) Wyj***ś***cia dwustanowe sterownika**

Sterownik posiada siedem wyjść z których każdy może posiadać jeden z czterech różnych stanów: ( S – set, R – reset, 1 i 0 )

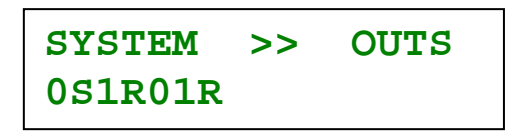

W drugim wierszu od lewej strony: 0S1R… wyświetlane są kolejne wyjścia sterownika . Możliwa jest konfiguracja każdego z wyjść. Każdemu z wyjść można nadać jeden z poniższych stanów:

- o "0" niski stan (brak sygnału), zadane przez sterownik,
- o "1" stan wysoki, zadane przez sterownik,
- o "S" (ang. set) ustawienie , wymuszone przez użytkownika,
- o "R" (ang. reset) zerowanie, wymuszone przez użytkownika,

#### Uwaga!

W momencie wystąpienia braku zasilania stany wyjść zostają zmienione na ustawienie domyślne aplikacji.

#### **5) Ustawienia zegara**

W oknie tym użytkownik może ustawiać datę (1), generowaną w formacie: rok, miesiąc, dzień (RRMMDD), w tym oknie może także ustawiać godzinę (2), wyświetlaną w formacie: godziny, minuty, sekundy (HH:MM:SS); Edycję poszczególnych danych wykonujemy poprzez strzałki (prawo/lewo) oraz (góra/dół) znajdujące się na sterowniku i wciśnięciu przycisku "OK".

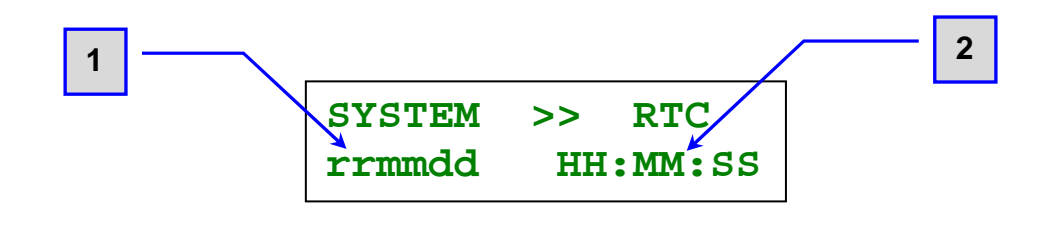

### **6) Ustawienia konfiguracyjne GPRS TCP**

Ustawienia TCP służą do wprowadzenia do sterownika numeru portu po którym sterownik ma się podłączać do serwera.

Aby się dostać do konfiguracji portu TCP należy podczas wyświetlania na wyświetlaczu sterownika informacji:

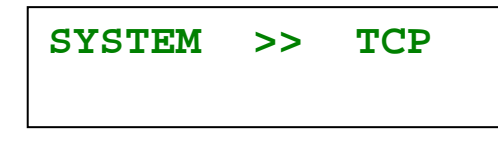

kliknąć przycisk **(OK)** Zostanie wyświetlone okno:

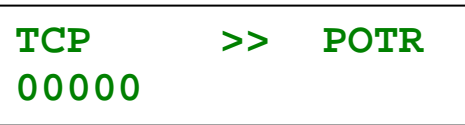

Edycję poszczególnych cyfr wykonujemy poprzez strzałki (prawo/lewo) oraz (góra/dół) znajdujące się na sterowniku i wciśnięciu przycisku **(ok)** . Po zakończeniu edycji klikamy raz jeszcze  $\left( \infty \right)$  i wychodzimy klikając przycisk  $\left[ \text{csc} \right]$ .

Uwaga!

Wpisanie "00000" w numerze portu powoduje przypisanie numeru portu wpisanego w pamięci nieulotnej modemu.

## **7) Ustawienia konfiguracyjne GPRS TCP2**

Ustawienia TCP2 służą do wprowadzenia do sterownika numeru portu alternatywnego po którym sterownik ma się podłączać do serwera. Port alternatywny jest wykorzystywany, kiedy sterownik nie może się podłączyć po porcie podstawowym.

Aby się dostać do konfiguracji portu TCP2 należy podczas wyświetlania na wyświetlaczu sterownika informacji:

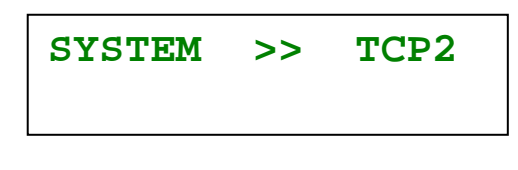

kliknąć przycisk <sup>or</sup>

Zostanie wyświetlone okno:

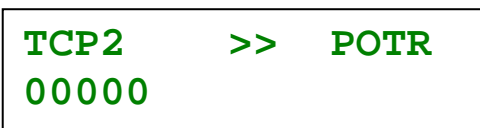

Edycję poszczególnych danych wykonujemy poprzez strzałki (prawo/lewo) oraz (góra/dół) znajdujące się na sterowniku i wciśnięciu przycisku  $\lceil \frac{\mathsf{cx}}{\mathsf{c}}\rceil$ . Po zakończeniu edycji klikamy raz jeszcze  $\left( \frac{c_{\alpha}}{c_{\alpha}} \right)$  i wychodzimy klikając przycisk  $\left[ \frac{c_{\alpha}}{c_{\alpha}} \right]$ .

Uwaga!

Wpisanie "00000" w numerze portu powoduje przypisanie numeru portu wpisanego w pamięci nieulotnej modemu.

## **8) Konfiguracja dla portu szeregowego RS232**

Port szeregowy to innymi słowy złącze Z9 w sterowniku.

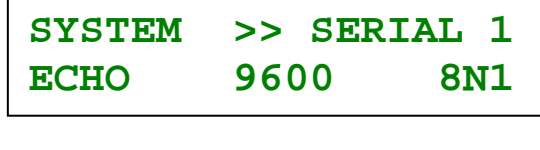

Dolna linia ekranu przedstawia następujące dane:

- **Tryb pracy portu szeregowego:** 
	- o ECHO Do momentu połączenia z GPRS wyrzuca w trybie ASCII status urządzenia. Od momentu połączenia z GPRS port szeregowy pracuje w trybie przeźroczystym;
	- o MMAS pracuje jako master w sieci MODBUS ( wysyła zapytania );
	- o MSLE pracuje jako slave w sieci MODBUS ( czeka na zapytania );
- Prędkość transmisji danych w zależności od potrzeb: 9600, 19200, 38400, 57600, 115200 [kbps]
- Konfiguracja ramki komunikacyjnej:
	- o 8E1 8-bitowa długość danych, bit parzysty, 1 bit stopu,
	- o 8E2 8-bitowa długość danych, bit parzysty, 2 bity stopu,
	- o 8N1 8-bitowa długość danych, bit nieparzysty, 1 bit stopu,
	- o 8N2 8-bitowa długość danych, bit nieparzysty, 2 bity stopu,
	- o 801 8-bitowa długość danych, brak bitu parzystości, 1 bit stopu,
	- o 802 8-bitowa długość danych, brak bitu parzystości, 2 bity stopu,

#### **9) Konfiguracja dla portu szeregowego RS232, RS485**

Port szeregowy to innymi słowy złącze Z10 w sterowniku.

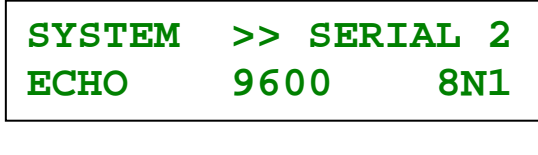

Dolna linia ekranu przedstawia następujące dane:

- **Tryb pracy portu szeregowego:** 
	- o ECHO Do momentu połączenia z GPRS wyrzuca w trybie ASCII status urządzenia. Od momentu połączenia z GPRS port szeregowy pracuje w trybie przeźroczystym;
	- o MMAS pracuje jako master w sieci MODBUS ( wysyła zapytania );
	- o MSLE pracuje jako slave w sieci MODBUS ( czeka na zapytania );
- Prędkość transmisji danych w zależności od potrzeb: 9600, 19200, 38400, 57600, 115200 [kbps]
- Konfiguracja ramki komunikacyjnej:
	- o 8E1 8-bitowa długość danych, bit parzysty, 1 bit stopu,
	- o 8E2 8-bitowa długość danych, bit parzysty, 2 bity stopu,
	- o 8N1 8-bitowa długość danych, bit nieparzysty, 1 bit stopu,
	- o 8N2 8-bitowa długość danych, bit nieparzysty, 2 bity stopu,
	- o 801 8-bitowa długość danych, brak bitu parzystości, 1 bit stopu,
	- o 802 8-bitowa długość danych, brak bitu parzystości, 2 bity stopu,

# **10) Konfiguracja adresu w sieci Modbus**

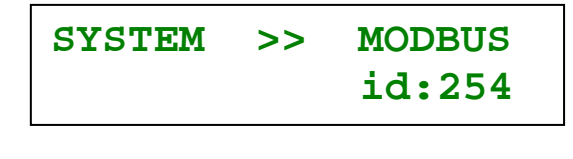

W menu można nadawać adres w sieci Modbas z przedziału od 001 do 254. Domyślna wartość adresu to 099.